# **MB884**

Socket LGA775 Pentium<sup>®</sup> 4 Intel<sup>®</sup> 915G Chipset Industrial Motherboard

# **USER'S MANUAL**

**Version 1.0** 

### **Acknowledgments**

Award is a registered trademark of Award Software International, Inc.

PS/2 is a trademark of International Business Machines Corporation.

Intel and Pentium 4 are registered trademarks of Intel Corporation.

Microsoft Windows is a registered trademark of Microsoft Corporation.

Winbond is a registered trademark of Winbond Electronics Corporation.

All other product names or trademarks are properties of their respective owners.

# **Table of Contents**

| Introduction                                    | 1  |
|-------------------------------------------------|----|
| Checklist                                       | 1  |
| Product Description                             |    |
| MB884 Specifications                            |    |
| Board Dimensions                                |    |
| Installations                                   | 5  |
| Installing the CPU                              | 6  |
| ATX Power Installation                          |    |
| Installing the Memory                           | 7  |
| Setting the Jumpers                             | 8  |
| Connectors on MB884                             | 12 |
| Watchdog Timer Configuration                    | 24 |
| Digital I/O Sample Code                         | 27 |
| BIOS Setup                                      | 30 |
| Drivers Installation                            | 53 |
| Intel 915G Chipset Software Intallation Utility | 54 |
| Intel 915G Chipset Graphics Driver              | 55 |
| Realtek AC97 Codec Audio Driver Installation    | 56 |
| Marvell 88E8053 LAN Drivers Installation        | 57 |
| Appendix                                        | 59 |
| A. I/O Port Address Map                         | 59 |
| B. Interrupt Request Lines (IRQ)                |    |

This page is intentionally left blank.

# Introduction

### **Checklist**

Your MB884 Pentium® 4 motherboard package should include the items listed below:

- The MB884 motherboard
- This User's Manual
- 1 Back I/O shield
- 1 IDE Cable
- 1 Floppy Cable
- 1 SATA Cable
- Optional 3 SATA Cables
- Optional Serial Port Cable
- 1 CD containing the following:
  - Chipset Drivers
  - Flash Memory Utility

## **Product Description**

The MB884 LGA 775 Pentium® 4 motherboard incorporates the Intel 915G chipset that can utilize a single LGA775 processor of up to 4.0GHz or higher and supports FSB frequency of 533/800Mhz (133MHz, and 200MHz HCLK respectively).

The 915G chipset is designed for use with the Pentium® 4 processor with 1M Level 2 (CPU integrated) cache. The integrated MCH component provides the CPU interface, DDR interface, Hub Interface and PCI Express graphics interface.

Two DDR memory sockets supports DDR 400/333 SDRAM DIMM modules of up to 2GB in capacity.

The board is designed with two Marvell 88E8053 PCI Express Gigabit LAN single controllers. Four Serial ATA connectors offer 1.5 Gigabits/sec data throughput speed - faster than the most advanced parallel ATA.

Expansion is provided by two PCI, one PCI Express x1 slots and one PCI Express x16 slots. Other advanced features include six USB 2.0 ports, IrDA interface, digital I/O, two serial ports, watchdog timer and audio function. Dimensions of the board are 9.5" by 9.5" (244mm x 244mm) in a Micro ATX form factor.

# **MB884 Specifications**

| Form Factor      | Micro ATX                                                                                |
|------------------|------------------------------------------------------------------------------------------|
| CPU Type         | Intel Pentium 4                                                                          |
| CPU Voltage      | 0.8375V~1.6V (VRD 10.1)                                                                  |
| CPU FSB          | 800MHz                                                                                   |
| CPU FSB          | Up to 3.8+ GHz                                                                           |
| Green / APM      | APM1.2                                                                                   |
| CPU Socket       | Socket 775                                                                               |
| Chipset          | Intel® 915GV/915G Chipset                                                                |
| '                | GMCH: 915GV/915G 1210-ball FCBGA                                                         |
|                  | ICH6: 82801FB 609-ball mBGA; FWH                                                         |
| BIOS             | Award BIOS, supports ACPI Function                                                       |
| Cache            | 1M Level 2 (CPU integrated)                                                              |
| VGA              | 915GV built-in, supports CRT                                                             |
| Gigabit LAN      | Marvell 88E8053 PCI-Express Gigabit LAN controller x2                                    |
| Audio            | ICH6 Built-in Audio controller + AC97 Codec ALC658 6 Channels (Line-out, Line-in & Mic.) |
| Memory           | 2x DDR333/400 SDRAM DIMMs (w/o ECC), Max. 2GB (Dual                                      |
| ,                | Channel)                                                                                 |
| Parallel IDE     | ICH6 built-in one channel Ultra DMA 33/66/100                                            |
| Serial ATA Ports | ICH6 built-in Serial ATA Controller, supports 4 ports                                    |
| USB              | ICH6 built-in USB Version 2.0, supports 8 ports, implement 6                             |
| LPC I/O          | ports Winbond W83627HF: IrDA x1, Parallel x1, COM1 (RS232),                              |
| LPC I/O          | COM2 (RS232/422/485), FDC 2.88MB (3-Mode supported),                                     |
|                  | Hardware monitor (3 thermal inputs, 4 voltage monitor inputs,                            |
|                  | VID0-4 & 3 fan headers)                                                                  |
| RTC              | ICH6 built-in w/ on board Lithium Battery                                                |
| Edge Connector   | <ul> <li>PS/2 Keyboard &amp; Mouse, Quad USB stack connector x1</li> </ul>               |
|                  | for USB1~4, RJ45 connector (w/ Gigabit transformer) x2                                   |
|                  | for LAN, DB15 x1 for VGA (CRT), DB9 x1 for COM1, DB26                                    |
|                  | x1 for Printer, Audio Din stack connector x1 for Line-out, Line-in & Mic                 |
| Onboard Header / | - 5x2 pins box-header x1 for COM2                                                        |
| Connector        | - 4x2 pins pin-header x1 for USB 5~6                                                     |
| Connector        | - 20x2 pins (2.5mm pitch) box-header x1 for IDE1                                         |
|                  | - 17x2 pin box-header x 1 for Floppy                                                     |
|                  | - 5 pins pin-header x1 for IrDA                                                          |
|                  | - 10x2 pins pin-header x1 for other features (PWR LED,                                   |
| Function Class   | Reset, Lock, HDD LED, SPKR, etc.)                                                        |
| Expansion Slots  | - PCI x2, PCI Express (x1) x1, PCI Express (x16) x1                                      |
| Power Connector  | ATX 12V (24 pins + 4 pins)                                                               |
| Watchdog Timer   | Yes (256 segments, 0, 1, 2255 sec/min)                                                   |
| System Voltage   | +5V, +3.3V, +12V, -12V, 5VSB (2A)                                                        |
| Other Function   | Modem Wakeup & LAN Wakeup                                                                |
| Board Size       | 244mm x 244mm                                                                            |

## **Board Dimensions**

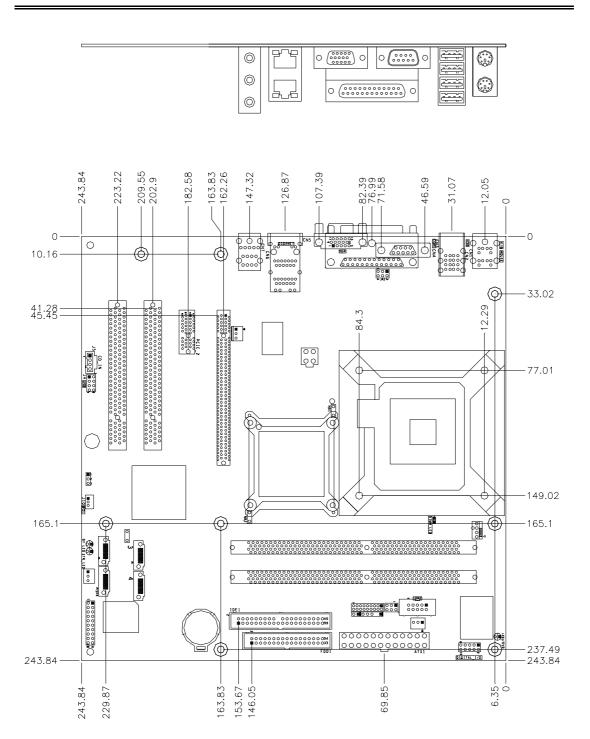

# **Installations**

This section provides information on how to use the jumpers and connectors on the MB884 in order to set up a workable system. The topics covered are:

| Installing the CPU           | 6  |
|------------------------------|----|
| ATX Power Installation       |    |
| Installing the Memory        | 7  |
| Setting the Jumpers          |    |
| Connectors on MB884          |    |
| Watchdog Timer Configuration | 24 |
| Digital I/O Sample Code      |    |

# **Installing the CPU**

The MB884 motherboard supports an LGA 775 processor socket for Intel® Pentium® 4 processors.

The LGA 775 processor socket comes with a lever to secure the processor. Refer to the pictures below, from left to right, on how to place the processor into the CPU socket. Please note that the cover of the LGA775 socket must always be installed during transport to avoid damage to the socket.

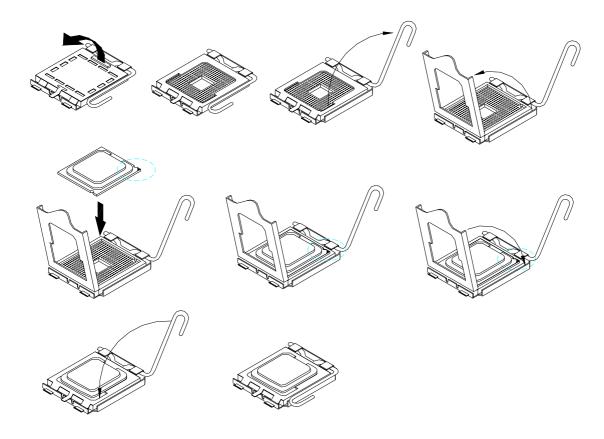

## **ATX Power Installation**

The system power is provided to the motherboard with the ATX1 and ATX\_12V power connectors. ATX1 is a 24-pin power connector and ATX\_12V is a 4-pin 12V power connector.

The 24-pin power connector can to be connected to a standard 20-pin ATX power connector in a standard ATX power supply (Min. 400watt).

Note: The power supply 5VSB voltage must be at least 2A.

### **Installing the Memory**

The MB884 motherboard supports two DDR memory sockets for a maximum total memory of 2GB in DDR memory type. It supports DDR333 when installed with CPUs that have clock speeds of 533MHz. It supports DDR400 when installed with CPUs that have clock speeds of 800MHz. The board provides dual channel functionality for its DIMM slots. DIMM1 is for one channel and DIMM2 is for another channel.

Basically, the system memory interface has the following features:

Supports two 64-bit wide DDR data channels

Available bandwidth up to 3.2GB/s (DDR400) for single-channel mode and 6.4GB/s (DDR400) in dual-channel mode.

Supports 128Mb, 256Mb, 512Mb, 1Gb DDR technologies.

Supports only x8, x16, DDR devices with four banks

Registered DIMMs not supported

Supports opportunistic refresh

Up to 16 simultaneously open pages (four per row, four rows maximum)

# **Setting the Jumpers**

Jumpers are used on MB884 to select various settings and features according to your needs and applications. Contact your supplier if you have doubts about the best configuration for your needs. The following lists the connectors on MB884 and their respective functions.

| Jumper Locations on MB884              | 9  |
|----------------------------------------|----|
| JP1: COM2 RS232 +5V/+12V Power Setting |    |
| JP2: COM1 RS232 +5V/+12V Power Setting |    |
| JP3: RS232/422/485 (COM2) Selection    | 10 |
| JP5: Clear CMOS Contents               | 11 |

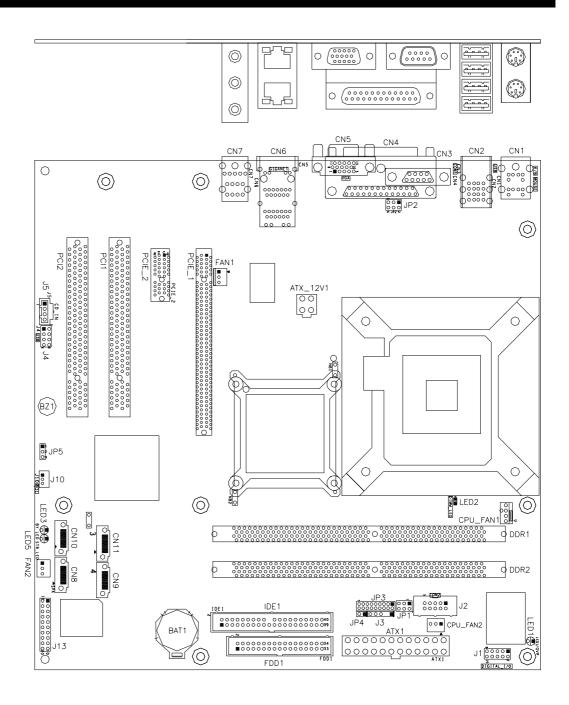

## **Jumper Locations on MB884**

| Jumper Locations on MB884              | Page |
|----------------------------------------|------|
| JP1: COM2 RS232 +5V/+12V Power Setting | _    |
| JP2: COM1 RS232 +5V/+12V Power Setting |      |
| JP3: RS232/422/485 (COM2) Selection    |      |
|                                        | 11   |

### JP1: COM2 RS232 +5V/+12V Power Setting

| JP1     | Setting      | Function |
|---------|--------------|----------|
|         | Pin 1-2      |          |
| 1 0 0 2 | Short/Closed | +12V     |
|         | Pin 3-4      |          |
| 5 0 0 6 | Short/Closed | Normal   |
|         | Pin 5-6      |          |
|         | Short/Closed | +5V      |

### JP2: COM1 RS232 +5V/+12V Power Setting

| JP2     | Setting      | Function |
|---------|--------------|----------|
|         | Pin 1-2      |          |
| 1 0 0 2 | Short/Closed | +12V     |
|         | Pin 3-4      |          |
| 5 0 0 6 | Short/Closed | Normal   |
|         | Pin 5-6      |          |
|         | Short/Closed | +5V      |

### JP3: RS232/422/485 (COM2) Selection

COM1 is fixed for RS-232 use only.

JP3, COM2 is selectable for RS232, RS-422 and RS-485.

The following table describes the jumper settings for COM2 selection.

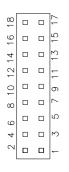

|                  | 0 1    |        |        |
|------------------|--------|--------|--------|
| COM2<br>Function | RS-232 | RS-422 | RS-485 |
|                  | Short: | Short: | Short: |
|                  | 1-2    | 3-4    | 5-6    |
| Jumper           | 9-11   | 7-9    | 7-9    |
| Setting          | 10-12  | 8-10   | 8-10   |
| (pin closed)     | 15-17  | 13-15  | 13-15  |
|                  | 16-18  | 14-16  | 14-16  |

### **JP5: Clear CMOS Contents**

Use JP5, a 3-pin header, to clear the CMOS contents. *Note that the ATX-power connector should be disconnected from the motherboard before clearing CMOS*.

| JP5 | Setting                 | Function   |
|-----|-------------------------|------------|
| 123 | Pin 1-2<br>Short/Closed | Normal     |
| 123 | Pin 2-3<br>Short/Closed | Clear CMOS |

### **Connectors on MB884**

The connectors on MB884 allows you to connect external devices such as keyboard, floppy disk drives, hard disk drives, printers, etc. The following table lists the connectors on MB884 and their respective functions.

| Connector Locations on MB884                      | 13 |
|---------------------------------------------------|----|
| ATX1: ATX Power Supply Connector                  | 14 |
| ATX_12V: ATX 12V Power Connector                  | 14 |
| DIMM1: Channel A DDR Socket                       | 14 |
| DIMM2: Channel B DDR Socket                       | 14 |
| PCIE_2: PCI Express (x1) Slot                     | 14 |
| PCI1, PCI2: PCI Slots                             | 14 |
| PCIE_1: PCI Express (x16) Slot                    | 14 |
| CN1: PS/2 Keyboard and PS/2 Mouse Connectors      | 15 |
| CN2: 4-port USB Connector                         | 15 |
| CN3, JP2: COM1/COM2 Serial Ports                  | 15 |
| CN4: Parallel Port Connector                      |    |
| CN5: VGA CRT Connector                            | 17 |
| CN6: DUAL LAN RJ45 Connectors                     | 17 |
| CN7: Audio Connector                              | 17 |
| CN8, CN9, CN10, CN11: SATA Connectors             | 17 |
| J1: Digital I/O Connector (4 in, 4 out)           | 18 |
| J3: IrDA Connector                                | 18 |
| J4: USB Connector                                 | 18 |
| J5: CD-In Audio Connector                         | 18 |
| J10: Wake On LAN Connector                        | 19 |
| J13: System Function Connector                    | 19 |
| CPU_FAN1: CPU Fan Power Connector                 | 21 |
| CPU_FAN2: CPU Fan Power Connector                 | 21 |
| FAN1, FAN2: System & Chassis Fan Power Connectors | 21 |
| FDD1: Floppy Drive Connector                      | 22 |
| IDE1: Primary IDE Connectors                      | 22 |
| LED1: LED for CPU Over-Voltage Protection         |    |
| LED3: Power On LED                                |    |
| LED5: Power Off LED                               | 23 |

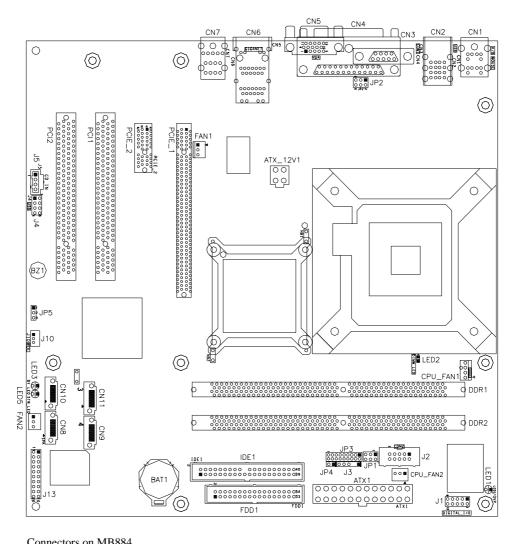

| Connectors on MD664                               |    |
|---------------------------------------------------|----|
| ATX1: ATX Power Supply Connector                  | 14 |
| ATX_12V: ATX 12V Power Connector                  | 14 |
| DIMM1: Channel A DDR Socket                       | 14 |
| DIMM2: Channel B DDR Socket                       |    |
| PCIE_2: PCI Express (x1) Slot                     | 14 |
| PCI1, PCI2: PCI Slots                             |    |
| PCIE_1: PCI Express (x16) Slot                    | 14 |
| CN1: PS/2 Keyboard and PS/2 Mouse Connectors      | 15 |
| CN2: 4-port USB Connector                         | 15 |
| CN3, JP2: COM1/COM2 Serial Ports                  | 15 |
| CN4: Parallel Port Connector                      | 16 |
| CN5: VGA CRT Connector                            | 17 |
| CN6: DUAL LAN RJ45 Connectors                     |    |
| CN7: Audio Connector                              | 17 |
| CN8, CN9, CN10, CN11: SATA Connectors             | 17 |
| J1: Digital I/O Connector (4 in, 4 out)           | 18 |
| J3: IrDA Connector                                | 18 |
| J4: USB Connector                                 | 18 |
| J5: CD-In Audio Connector                         | 18 |
| J10: Wake On LAN Connector                        |    |
| J13: System Function Connector                    | 19 |
| CPU_FAN1: CPU Fan Power Connector                 |    |
| CPU_FAN2: CPU Fan Power Connector                 |    |
| FAN1, FAN2: System & Chassis Fan Power Connectors |    |
| FDD1: Floppy Drive Connector                      |    |
| IDE1: Primary IDE Connectors                      | 22 |
| LED1: LED for CPU Over-Voltage Protection         |    |
| LED3: Power On LED                                |    |
| LED5: Power Off LED                               | 23 |
|                                                   |    |

**ATX1: ATX Power Supply Connector** 

| 11 | 0       |         | 1  |
|----|---------|---------|----|
|    | 0       |         |    |
|    | 0       |         |    |
|    | 0       | $\circ$ |    |
|    | 0       | 0       |    |
| Г  |         | 0       |    |
| L  | $\circ$ | 0       |    |
|    | 0       | 0       |    |
|    | 0       | 0       |    |
|    | 0       | 0       |    |
|    | 0       | $\circ$ |    |
| 24 | 0       | $\circ$ | 12 |
|    |         |         |    |

| ower ouppry connector |       |       |              |  |
|-----------------------|-------|-------|--------------|--|
| Signal Nam            | Pin # | Pin # | Signal Nam : |  |
| 3.3V                  | 13    | 1     | 3.3V         |  |
| -12V                  | 14    | 2     | 3.3V         |  |
| Ground                | 15    | 3     | Ground       |  |
| PS-ON                 | 16    | 4     | +5V          |  |
| Ground                | 17    | 5     | Ground       |  |
| Ground                | 18    | 6     | +5V          |  |
| Ground                | 19    | 7     | Ground       |  |
| -5V                   | 20    | 8     | Power good   |  |
| +5V                   | 21    | 9     | 5VSB         |  |
| +5V                   | 22    | 10    | +12V         |  |
| +5V                   | 23    | 11    | +12V         |  |
| Ground                | 24    | 12    | +3.3V        |  |

ATX1 is a 24-pin ATX power supply connector.

### ATX\_12V: ATX 12V Power Connector

This connector supplies the CPU operation voltage

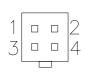

| Pin# | Signal Name |  |  |
|------|-------------|--|--|
| 1    | Ground      |  |  |
| 2    | Ground      |  |  |
| 3    | +12V        |  |  |
| 4    | +12V        |  |  |

**DIMM1: Channel A DDR Socket** 

DIMM1 is the first-channel DDR socket.

**DIMM2: Channel B DDR Socket** 

DIMM2 is the second-channel DDR socket.

PCIE\_1: External PCI Express (x16) Graphics Card Slot

PCIE\_2: PCI Express (x1) Slot

PCI1, PCI2: PCI Slots

PCIE\_1: PCI Express (x16) Slot

### CN1: PS/2 Keyboard and PS/2 Mouse Connectors

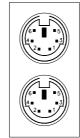

PS/2 Mouse

PS/2 Keyboard

| Signal Name    | Keyboai d | Mou: | Signal Nan e |
|----------------|-----------|------|--------------|
| Keyboard data  | 1         | 1    | Mouse data   |
| N.C.           | 2         | 2    | N.C.         |
| GND            | 3         | 3    | GND          |
| 5V             | 4         | 4    | 5V           |
| Keyboard clock | 5         | 5    | Mouse clock  |
| N.C.           | 6         | 6    | N.C.         |

### **CN2: 4-port USB Connector**

CN2 is a USB connector consisting of four ports stacked vertically.

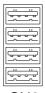

CN<sub>2</sub>

| Pı    | Signal Nan e |  |
|-------|--------------|--|
| 1     | Ground       |  |
| 2     | USB+         |  |
| 3     | USB-         |  |
| 4 Vcc |              |  |

### CN3, JP2: COM1/COM2 Serial Ports

CN3 (COM1) is a DB-9 connector, while JP2 is a COM2 pin-header connector.

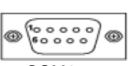

COM<sub>1</sub>

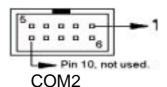

| Signal Name              | Pin # | Pin # | Signal Name          |
|--------------------------|-------|-------|----------------------|
| DCD, Data carrier detect | 1     | 6     | DSR, Data set ready  |
| RXD, Receive data        | 2     | 7     | RTS, Request to send |
| TXD, Transmit data       | 3     | 8     | CTS, Clear to send   |
| DTR, Data terminal ready | 4     | 9     | RI, Ring indicator   |
| GND, ground              | 5     | 10    | Not Used             |

COM2 is jumper selectable for RS-232, RS-422 and RS-485.

| Pin# | Signal Name |        |        |  |
|------|-------------|--------|--------|--|
|      | RS-232      | R2-422 | RS-485 |  |
| 1    | DCD         | TX-    | DATA-  |  |
| 2    | RX          | TX+    | DATA+  |  |
| 3    | TX          | RX+    | NC     |  |
| 4    | DTR         | RX-    | NC     |  |
| 5    | Ground      | Ground | Ground |  |
| 6    | DSR         | RTS-   | NC     |  |
| 7    | RTS         | RTS+   | NC     |  |
| 8    | CTS         | CTS+   | NC     |  |
| 9    | RI          | CTS-   | NC     |  |
| 10   | NC          | NC     | NC     |  |

### **CN4: Parallel Port Connector**

CN4 is a DB-25 external connector situated on top of the VGA and serial ports.

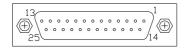

**CN4 Parallel Port** 

| Signal Name          | Pin <sup>‡</sup> | Pin ! | Signal Nam |
|----------------------|------------------|-------|------------|
| Line printer strobe  | 1                | 14    | AutoFeed   |
| PD0, parallel data 0 | 2                | 15    | Error      |
| PD1, parallel data 1 | 3                | 16    | Initialize |
| PD2, parallel data 2 | 4                | 17    | Select     |
| PD3, parallel data 3 | 5                | 18    | Ground     |
| PD4, parallel data 4 | 6                | 19    | Ground     |
| PD5, parallel data 5 | 7                | 20    | Ground     |
| PD6, parallel data 6 | 8                | 21    | Ground     |
| PD7, parallel data 7 | 9                | 22    | Ground     |
| ACK, acknowledge     | 10               | 23    | Ground     |
| Busy                 | 11               | 24    | Ground     |
| Paper empty          | 12               | 25    | Ground     |
| Select               | 13               | N/A   | N/A        |

#### **CN5: VGA CRT Connector**

CN5 is a DB-15 VGA connector located beside the COM1 port. The following table shows the pin-out assignments of this connector.

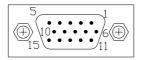

| Signal Nar e | Pin <sup>t</sup> | Pin # | Signal Nar e |
|--------------|------------------|-------|--------------|
| Red          | 1                | 2     | Green        |
| Blue         | 3                | 4     | N.C.         |
| GND          | 5                | 6     | GND          |
| GND          | 7                | 8     | GND          |
| N.C.         | 9                | 10    | GND          |
| N.C.         | 11               | 12    | N.C.         |
| HSYNC        | 13               | 14    | VSYNC        |
| NC           | 15               |       |              |

#### **CN6: DUAL LAN RJ45 Connectors**

CN6 consists of two RJ-45 connectors that are used in conjunction with the Marvell 88E8053 PCI Express Gigabit LAN single controllers.

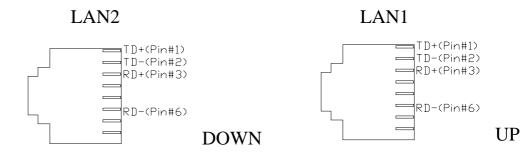

#### **CN7: Audio Connector**

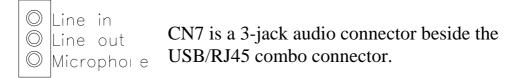

### CN8, CN9, CN10, CN11: SATA Connectors

The SATA connectors support SATA 150 and use one serial ATA HDD for each. CN8 is port 2, CN9 is port 4, CN10 is port1 and CN11 is port3

### J1: Digital I/O Connector (4 in, 4 out)

This 10-pin Digital I/O connector supports TTL levels and is used to control external devices requiring ON/OFF circuitry.

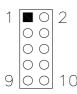

|   | <b>Signal Name</b> | Pin# | Pin # | Signal Name |
|---|--------------------|------|-------|-------------|
|   | Ground             | 1    | 2     | +5V         |
|   | Out3               | 3    | 4     | Out1        |
| _ | Out2               | 5    | 6     | Out0        |
| ) | IN3                | 7    | 8     | IN1         |
|   | IN2                | 9    | 10    | IN0         |

### **J3: IrDA Connector**

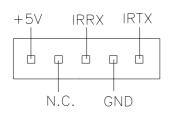

| Pin # | Signal Nam |
|-------|------------|
| 1     | +5V        |
| 2     | No connect |
| 3     | Ir RX      |
| 4     | Ground     |
| 5     | Ir TX      |

### J4: USB Connector

The following table shows the pin outs of the USB pin header.

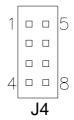

| Signal Nan e | P n | Pa | Signal Nan e |
|--------------|-----|----|--------------|
| Vcc          | 1   | 5  | Ground       |
| USB0-        | 2   | 6  | USB1+        |
| USB0+        | 3   | 7  | USB1-        |
| Ground       | 4   | 8  | Vcc          |

### J5: CD-In Audio Connector

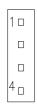

| Pin # | Signal Name |
|-------|-------------|
| 1     | CD Audio R  |
| 2     | Ground      |
| 3     | Ground      |
| 4     | CD Audio L  |

#### J10: Wake On LAN Connector

J10 is a 3-pin header for the Wake On LAN function on the motherboard. The following table shows the pin out assignments of this connector. Wake On LAN will function properly only with an ATX power supply with 5VSB that has 1A.

| 7 0 1 | Pin # | Signal Nam : |
|-------|-------|--------------|
| 3 2 1 | 1     | +5VSB        |
|       | 2     | Ground       |
|       | 3     | LAN Wakeup   |

### **J13: System Function Connector**

J13 provides connectors for system indicators that provide light indication of the computer activities and switches to change the computer status.

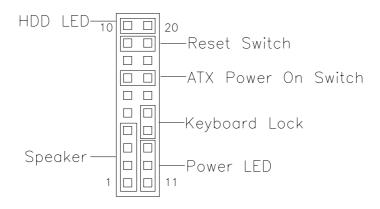

### Speaker: Pins 1 - 4

This connector provides an interface to a speaker for audio tone generation. An 8-ohm speaker is recommended.

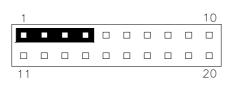

| Pin # | Signal Nam e |
|-------|--------------|
| 1     | Speaker out  |
| 2     | No connect   |
| 3     | Ground       |
| 4     | +5V          |

#### Power LED: Pins 11 - 13

The power LED indicates the status of the main power switch.

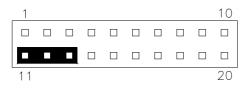

| Pin # | Signal Nam : |
|-------|--------------|
| 11    | Power LED    |
| 12    | No connect   |
| 13    | Ground       |

### **Keyboard Locked: Pin 14-15**

To use keyboard lock, set pin14/15 to short/closed

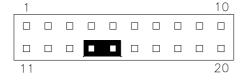

| Pin # | Signal Name   |
|-------|---------------|
| 14    | Keyboard lock |
| 15    | Ground        |

#### ATX Power ON Switch: Pins 7 and 17

This 2-pin connector is an "ATX Power Supply On/Off Switch" on the system that connects to the power switch on the case. When pressed, the power switch will force the system to power on. When pressed again, it will force the system to power off.

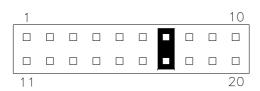

#### Reset Switch: Pins 9 and 19

The reset switch allows the user to reset the system without turning the main power switch off and then on again. Orientation is not required when making a connection to this header.

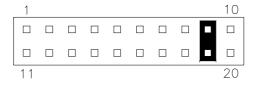

### Hard Disk Drive LED Connector: Pins 10 and 20

This connector connects to the hard drive activity LED on control panel. This LED will flash when the HDD is being accessed.

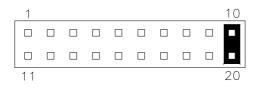

| Pin # | Signal Nam e |
|-------|--------------|
| 10    | HDD Active   |
| 20    | 5V           |
|       |              |

### CPU\_FAN1: CPU Fan Power Connector

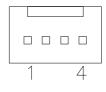

| Pin# | Signal Name        |
|------|--------------------|
| 1    | Ground             |
| 2    | +12V               |
| 3    | Rotation detection |
| 4    | Control            |

### CPU\_FAN2: CPU Fan Power Connector

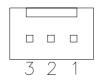

| Pin# | Signal Name        |
|------|--------------------|
| 1    | Ground             |
| 2    | +12V               |
| 3    | Rotation detection |

### FAN1, FAN2: System & Chassis Fan Power Connectors

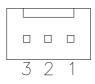

| Pin# | Signal Name        |
|------|--------------------|
| 1    | Ground             |
| 2    | +12V               |
| 3    | Rotation detection |

**FDD1: Floppy Drive Connector** 

| 1    |  |  | 2  |  |
|------|--|--|----|--|
| '    |  |  | _  |  |
|      |  |  |    |  |
|      |  |  |    |  |
|      |  |  |    |  |
|      |  |  |    |  |
|      |  |  |    |  |
|      |  |  |    |  |
|      |  |  |    |  |
|      |  |  |    |  |
|      |  |  |    |  |
|      |  |  |    |  |
|      |  |  |    |  |
|      |  |  |    |  |
|      |  |  |    |  |
|      |  |  |    |  |
| 33   |  |  | 34 |  |
| FDD1 |  |  |    |  |

| Signal Nam : | Pin # | Pin # | Signal Name     |
|--------------|-------|-------|-----------------|
| Ground       | 1     | 2     | RM/LC           |
| Ground       | 3     | 4     | No connect      |
| Ground       | 5     | 6     | No connect      |
| Ground       | 7     | 8     | Index           |
| Ground       | 9     | 10    | Motor enable 0  |
| Ground       | 11    | 12    | Drive select 1  |
| Ground       | 13    | 14    | Drive select 0  |
| Ground       | 15    | 16    | Motor enable 1  |
| Ground       | 17    | 18    | Direction       |
| Ground       | 19    | 20    | Step            |
| Ground       | 21    | 22    | Write data      |
| Ground       | 23    | 24    | Write gate      |
| Ground       | 25    | 26    | Track 00        |
| Ground       | 27    | 28    | Write protect   |
| Ground       | 29    | 30    | Read data       |
| Ground       | 31    | 32    | Side 1 select   |
| Ground       | 33    | 34    | Diskette change |

### **IDE1: Primary IDE Connectors**

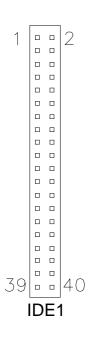

| Signal Nam    | Pin i | Pin i | Signal Nam :  |
|---------------|-------|-------|---------------|
| Reset IDE     | 1     | 2     | Ground        |
| Host data 7   | 3     | 4     | Host data 8   |
| Host data 6   | 5     | 6     | Host data 9   |
| Host data 5   | 7     | 8     | Host data 10  |
| Host data 4   | 9     | 10    | Host data 11  |
| Host data 3   | 11    | 12    | Host data 12  |
| Host data 2   | 13    | 14    | Host data 13  |
| Host data 1   | 15    | 16    | Host data 14  |
| Host data 0   | 17    | 18    | Host data 15  |
| Ground        | 19    | 20    | Protect pin   |
| DRQ0          | 21    | 22    | Ground        |
| Host IOW      | 23    | 24    | Ground        |
| Host IOR      | 25    | 26    | Ground        |
| IOCHRDY       | 27    | 28    | Host ALE      |
| DACK0         | 29    | 30    | Ground        |
| IRQ14         | 31    | 32    | No connect    |
| Address 1     | 33    | 34    | No connect    |
| Address 0     | 35    | 36    | Address 2     |
| Chip select 0 | 37    | 38    | Chip select 1 |
| Activity      | 39    | 40    | Ground        |

### **LED1: LED for CPU Over-Voltage Protection**

This red LED shall light to indicate that the CPU voltage has surged and reached the default voltage protection value (2V). In such a case, the system will shut down automatically.

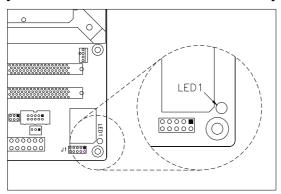

#### **LED3: Power On LED**

This green LED will light constantly when the power is on to indicate that the 5VSB status has switched to 5V power.

#### **LED5: Power Off LED**

This Red LED will light constantly during a power-off status to indicate 5VSB status. At this time, LED3 will not light.

## **Watchdog Timer Configuration**

The WDT is used to generate a variety of output signals after a user programmable count. The WDT is suitable for use in the prevention of system lock-up, such as when software becomes trapped in a deadlock. Under these sort of circumstances, the timer will count to zero and the selected outputs will be driven. Under normal circumstance, the user will restart the WDT at regular intervals before the timer counts to zero.

#### **SAMPLE CODE:**

This code and information is provided "as is" without warranty of any kind, either expressed or implied, including but not limited to the implied warranties of merchantability and/or fitness for a particular purpose.

```
; Name : Enable_And_Set_Watchdog
; IN : AL - 1sec ~ 255sec
OUT:
       : None
;save time interval
        push ax
        call Unlock_Chip
        mov cl, 2Bh
        call Read_Reg
        and al, NOT 10h
        call Write_Reg
                          :set GP24 as WDTO
        mov cl, 07h
        mov al, 08h
        call Write_Reg
                          ;switch to LD8
        mov cl, 0F5h
        call Read_Reg
        and al, NOT 08h
        call Write Reg
                          ;set count mode as second
        pop ax
        mov cl, 0F6h
        call Write_Reg
                          ;set watchdog timer
```

```
mov al, 01h
         mov cl, 30h
         call Write_Reg
                           ;watchdog enabled
         call Lock_Chip
         ret
Enable_And_Set_Watchdog
                           Endp
; Name : Disable_Watchdog
; IN: None
; OUT
         : None
Disable_Watchdog Proc Near
         call Unlock_Chip
         mov cl, 07h
         mov al, 08h
         call Write_Reg
                           ;switch to LD8
         xor al, al
         mov cl, 0F6h
         call Write_Reg
                           ;clear watchdog timer
         xor al, al
         mov cl, 30h
         call Write_Reg
                           ;watchdog disabled
         call Lock_Chip
         ret
Disable Watchdog Endp
;[]=======
; Name
        : Unlock_Chip
; IN: None
; OUT
        : None
Unlock_Chip Proc Near
         Mov dx, 4Eh
         mov al, 87h
         out dx, al
         out dx, al
         ret
Unlock_Chip
             Endp
        : Lock_Chip
; Name
; IN: None
; OUT
        : None
```

```
Unlock_Chip Proc Near
       mov dx, 4Eh
       mov al, 0AAh
       out dx, al
       ret
Unlock_Chip
           Endp
; Name : Write_Reg
; IN : CL - register index
    AL - Value to write
; OUT
      : None
Write_Reg Proc Near
       push ax
       mov dx, 4Eh
       mov al,cl
       out dx,al
       pop ax
       inc dx
       out dx,al
       ret
Write_RegEndp
; Name : Read_Reg
; IN : CL - register index
     : AL - Value to read
; OUT
Read_Reg Proc Near
       Mov al, cl
       mov dx, 4Eh
       out dx, al
       inc dx
       in
           al, dx
       ret
Read_Reg Endp
```

# **Digital I/O Sample Code**

```
Filename: W627hf.h
// THIS CODE AND INFORMATION IS PROVIDED "AS IS" WITHOUT WARRANTY OF ANY
// KIND, EITHER EXPRESSED OR IMPLIED, INCLUDING BUT NOT LIMITED TO THE
// IMPLIED WARRANTIES OF MERCHANTABILITY AND/OR FITNESS FOR A PARTICULAR
// PURPOSE.
//
#ifndef __W627HF_H
#define __W627HF_H
                                  1
#define W627_IOBASE
                                  0x4E
         W627HF_INDEX_PORT
#define
                                  (W627\_IOBASE+0)
#define
         W627HF_DATA_PORT
                                  (W627\_IOBASE+1)
#define
         W627HF_REG_LD
                                  0x07
#define W627HF_UNLOCK
                                  0x87
#define
         W627HF_LOCK
                                  0xAA
void Set_W627HF_LD( unsigned char);
void Set_W627HF_Reg( unsigned char, unsigned char);
unsigned char Get_W627HF_Reg( unsigned char);
         //__W627HF_H
#endif
```

```
Filename: W627hf.cpp
// THIS CODE AND INFORMATION IS PROVIDED "AS IS" WITHOUT WARRANTY OF ANY
// KIND, EITHER EXPRESSED OR IMPLIED, INCLUDING BUT NOT LIMITED TO THE
// IMPLIED WARRANTIES OF MERCHANTABILITY AND/OR FITNESS FOR A PARTICULAR
// PURPOSE.
//
//===
#include "W627HF.H"
#include <dos.h>
void Unlock_W627HF (void);
void Lock_W627HF (void);
void Unlock_W627HF (void)
     outportb(W627HF INDEX PORT, W627HF UNLOCK);
     outportb(W627HF_INDEX_PORT, W627HF_UNLOCK);
void Lock_W627HF (void)
{
     outportb(W627HF INDEX PORT, W627HF LOCK);
}
//=:
void Set_W627HF_LD( unsigned char LD)
     Unlock_W627HF();
     outportb(W627HF_INDEX_PORT, W627HF_REG_LD);
     outportb(W627HF_DATA_PORT, LD);
     Lock_W627HF();
}
void Set_W627HF_Reg( unsigned char REG, unsigned char DATA)
     Unlock_W627HF();
     outportb(W627HF_INDEX_PORT, REG);
     outportb(W627HF_DATA_PORT, DATA);
     Lock_W627HF();
unsigned char Get_W627HF_Reg( unsigned char REG)
     unsigned char Result;
     Unlock W627HF();
     outportb(W627HF_INDEX_PORT, REG);
     Result = inportb(W627HF_DATA_PORT);
     Lock_W627HF();
     return Result;
File of the Main.cpp
```

```
// THIS CODE AND INFORMATION IS PROVIDED "AS IS" WITHOUT WARRANTY OF ANY
// KIND, EITHER EXPRESSED OR IMPLIED, INCLUDING BUT NOT LIMITED TO THE
// IMPLIED WARRANTIES OF MERCHANTABILITY AND/OR FITNESS FOR A PARTICULAR
// PURPOSE.
#include <dos.h>
#include <conio.h>
#include <stdio.h>
#include <stdlib.h>
#include "W627HF.H"
void ClrKbBuf(void);
int main (int argc, char *argv[]);
int main (int argc, char *argv[])
     unsigned char ucDO = 0;
                                                        //data for digital output
     unsigned char ucDI;
                                                        //data for digital input
     unsigned char ucBuf;
     Set_W627HF_LD( 0x07);
                                                        //switch to logic device 7
     Set_W627HF_Reg(0xF1, 0x00);
                                                        //clear
     ucDI = Get_W627HF_Reg(0xF1) \& 0x0F;
     ClrKbBuf();
     while(1)
           ucDO++;
           Set_W627HF_Reg(0xF1, ((ucDO & 0x0F) << 4));
           ucBuf = Get_W627HF_Reg(0xF1) \& 0x0F;
           if (ucBuf != ucDI)
           {
                 ucDI = ucBuf;
                 printf("Digital I/O Input Changed. Current Data is 0x%X\n",ucDI);
           if (kbhit())
                 getch();
                break;
           delay(500);
     return 0;
//=
void ClrKbBuf(void)
     while(kbhit())
           getch();
                      }
```

# **BIOS Setup**

This chapter describes the different settings available in the Award BIOS that comes with the motherboard. The topics covered in this chapter are as follows:

| BIOS Introduction            | 31 |
|------------------------------|----|
| BIOS Setup                   | 31 |
| Standard CMOS Setup          | 33 |
| Advanced BIOS Features       | 36 |
| Advanced Chipset Features    | 40 |
| Integrated Peripherals       | 43 |
| Power Management Setup       |    |
| PNP/PCI Configurations       | 49 |
| PC Health Status             | 50 |
| Frequency/Voltage Control    | 51 |
| Load Fail-Safe Defaults      | 52 |
| Load Setup Defaults          | 52 |
| Set Supervisor/User Password |    |
| Save & Exit Setup            |    |
| Exit Without Saving          |    |

#### **BIOS Introduction**

The Award BIOS (Basic Input/Output System) installed in your computer system's ROM supports Intel<sup>®</sup> Pentium<sup>®</sup> 4 processors. The BIOS provides critical low-level support for a standard device such as disk drives, serial ports and parallel ports. It also adds virus and password protection as well as special support for detailed fine-tuning of the chipset controlling the entire system.

### **BIOS Setup**

The Award BIOS provides a Setup utility program for specifying the system configurations and settings. The BIOS ROM of the system stores the Setup utility. When you turn on the computer, the Award BIOS is immediately activated. Pressing the <Del> key immediately allows you to enter the Setup utility. If you are a little bit late pressing the <Del> key, POST (Power On Self Test) will continue with its test routines, thus preventing you from invoking the Setup. If you still wish to enter Setup, restart the system by pressing the "Reset" button or simultaneously pressing the <Ctrl>, <Alt> and <Delete> keys. You can also restart by turning the system Off and back On again. The following message will appear on the screen:

Press <DEL> to Enter Setup

In general, you press the arrow keys to highlight items, <Enter> to select, the <PgUp> and <PgDn> keys to change entries, <F1> for help and <Esc> to quit.

When you enter the Setup utility, the Main Menu screen will appear on the screen. The Main Menu allows you to select from various setup functions and exit choices.

Phoenix - AwardBIOS CMOS Setup Utility

| Standard CMOS Features     | Frequency/Voltage Control |
|----------------------------|---------------------------|
| Advanced BIOS Features     | Load Fail-Safe Defaults   |
| Advanced Chipset Features  | Load Optimized Defaults   |
| Integrated Peripherals     | Set Supervisor Password   |
| Power Management Setup     | Set User Password         |
| PnP/PCI Configurations     | Save & Exit Setup         |
| PC Health Status           | Exit Without Saving       |
| ESC : Quit                 | ↑ ↓ → ← : Select Item     |
| F10 : Save & Exit Setup    |                           |
| Time, Date, Hard Disk Type |                           |

The section below the setup items of the Main Menu displays the control keys for this menu. At the bottom of the Main Menu just below the control keys section, there is another section, which displays information on the currently highlighted item in the list.

**Note**: If the system cannot boot after making and saving system changes with Setup, the Award BIOS supports an override to the CMOS settings that resets your system to its default.

Warning: It is strongly recommended that you avoid making any changes to the chipset defaults. These defaults have been carefully chosen by both Award and your system manufacturer to provide the absolute maximum performance and reliability. Changing the defaults could cause the system to become unstable and crash in some cases.

## **Standard CMOS Setup**

"Standard CMOS Setup" choice allows you to record some basic hardware configurations in your computer system and set the system clock and error handling. If the board is already installed in a working system, you will not need to select this option. You will need to run the Standard CMOS option, however, if you change your system hardware configurations, the onboard battery fails, or the configuration stored in the CMOS memory was lost or damaged.

Phoenix - AwardBIOS CMOS Setup Utility Standard CMOS Features

| Date (mm:dd:yy)      | Thu, Dec 16, 2004         | Item Help              |
|----------------------|---------------------------|------------------------|
| Time (hh:mm:ss)      | 00:00:00                  | Menu Level             |
|                      |                           |                        |
| IDE Channel 0 Master | None                      | Change the day, month, |
| IDE Channel 0 Slave  | None                      | Year and century       |
| IDE Channel 1 Master | None                      |                        |
| IDE Channel 1 Slave  | None                      |                        |
|                      |                           |                        |
| Drive A              | 1.44M, 3.5 in.            |                        |
| Drive B              | None                      |                        |
|                      |                           |                        |
| Video                | EGA/VGA                   |                        |
| Halt On              | All Errors , But Keyboard |                        |
|                      |                           |                        |
| Base Memory          | 640K                      |                        |
| Extended Memory      | 515072K                   |                        |
| Total Memory         | 516096K                   |                        |

At the bottom of the menu are the control keys for use on this menu. If you need any help in each item field, you can press the <F1> key. It will display the relevant information to help you. The memory display at the lower right-hand side of the menu is read-only. It will adjust automatically according to the memory changed. The following describes each item of this menu.

#### Date

The date format is:

Day: Sun to Sat Month: 1 to 12 Date: 1 to 31

Year: 1999 to 2099

To set the date, highlight the "Date" field and use the PageUp/ PageDown or +/- keys to set the current time.

#### **Time**

The time format is: Hour : 00 to 23

Minute: 00 to 59 Second: 00 to 59

To set the time, highlight the "Time" field and use the <PgUp>/ <PgDn> or +/- keys to set the current time.

## **IDE Primary HDDs / IDE Secondary HDDs**

The onboard PCI IDE connectors provide Primary and Secondary channels for connecting up to four IDE hard disks or other IDE devices. Each channel can support up to two hard disks; the first is the "Master" and the second is the "Slave".

Press <Enter> to configure the hard disk. The selections include Auto, Manual, and None. Select 'Manual' to define the drive information manually. You will be asked to enter the following items.

**Capacity**: Capacity/size of the hard disk drive

**Cylinder:** Number of cylinders

**Head :** Number of read/write heads **Precomp :** Write precompensation

**Landing Zone:** Landing zone

**Sector:** Number of sectors

The Access Mode selections are as follows:

CHS (HD < 528MB)

LBA (HD > 528MB and supports Logical Block Addressing)

Large (for MS-DOS only)

Auto

#### Drive A / Drive B

These fields identify the types of floppy disk drive A or drive B that has been installed in the computer. The available specifications are:

360KB 1.2MB 720KB 1.44MB 2.88MB 5.25 in. 5.25 in. 3.5 in. 3.5 in. 3.5 in.

#### Video

This field selects the type of video display card installed in your system. You can choose the following video display cards:

| EGA/VGA | For EGA, VGA, SEGA, SVGA           |
|---------|------------------------------------|
|         | or PGA monitor adapters. (default) |
| CGA 40  | Power up in 40 column mode.        |
| CGA 80  | Power up in 80 column mode.        |
| MONO    | For Hercules or MDA adapters.      |

#### **Halt On**

This field determines whether or not the system will halt if an error is detected during power up.

No errors The system boot will not be halted for any error

that may be detected.

All errors Whenever the BIOS detects a non-fatal error,

the system will stop and you will be prompted.

All, But Keyboard The system boot will not be halted for a

keyboard error; it will stop for all other errors

All, But Diskette The system boot will not be halted for a disk

error; it will stop for all other errors.

All, But Disk/Key

The system boot will not be halted for a key-

board or disk error; it will stop for all others.

## **Advanced BIOS Features**

This section allows you to configure and improve your system and allows you to set up some system features according to your preference.

Phoenix - AwardBIOS CMOS Setup Utility Advanced BIOS Features

| CPU Feature                | Press Enter | ITEM HELP                       |
|----------------------------|-------------|---------------------------------|
| Hard Disk Boot Priority    | Press Enter | 112.011.221                     |
| Virus Warning              | Disabled    | Menu Level                      |
| CPU L1 and L2 Cache        | Enabled     | mona zovor                      |
| Hyper-Threading Technology | Enabled     |                                 |
| Quick Power On Self Test   | Enabled     | Allows you choose               |
| First Boot Device          | Floppy      | the VIRUS warning               |
| Second Boot Device         | Hard Disk   | feature for IDE Hard            |
| Third Boot Device          | CDROM       | Disk boot sector                |
| Boot Other Device          | Enabled     | protection. If this             |
| Swap Floppy Drive          | Disabled    | function is enabled and someone |
| Boot Up Floppy Seek        | Disabled    | attempt to write data           |
| Boot Up Numlock Status     | On          | into this area, BIOS            |
| Gate A20 Option            | Fast        | will show a warning             |
| Typematic Rate Setting     | Disabled    | message on screen               |
| Typematic Rate (chars/Sec) | 6           | and alarm beep                  |
| Typematic Delay (Msec)     | 250         |                                 |
| Security Option            | Setup       |                                 |
| APIC Mode                  | Enabled     |                                 |
| MPS Version Control for OS | 1.4         |                                 |
| OS Select For DRAM>64MB    | Non-OS2     |                                 |
| Report No FDD For WIN 95   | Yes         |                                 |
| Small Logo (EPA) Show      | Enabled     |                                 |

#### Phoenix - AwardBIOS CMOS Setup Utility CPU Features

| Delay Prior Thermal<br>Thermal Management | 16 Min<br>Thermal Monitor 1 | ITEM HELP  |
|-------------------------------------------|-----------------------------|------------|
| Limit CPUID MaxVal                        | Disabled                    | Menu Level |

# **Delay Prior to Thermal**

This field activates the CPU thermal function after the systems boots for the set number of minutes. The options are *16Min* and *64Min*.

## **Limit CPUID MaxVal**

The choices are:

Enabled: Limits CPUID maximum value to 3 when used with older OS

like Windows NT4.

Disabled: Disables CPUID limit for Windows XP.

# **Hard Disk Boot Priority**

This item allows you to set the priority for hard disk boot. When you press enter, the selections shows the current hard disks used in your system as well as the "Bootable Add-in Card" that is relevant to other boot sources media such as SCSI cards and LAN cards.

## **Virus Warning**

This item protects the boot sector and partition table of your hard disk against accidental modifications. If an attempt is made, the BIOS will halt the system and display a warning message. If this occurs, you can either allow the operation to continue or run an anti-virus program to locate and remove the problem.

### CPU L1 and L2 Cache

Cache memory is additional memory that is much faster than conventional DRAM (system memory). CPUs from 486-type on up contain internal cache memory, and most, but not all, modern PCs have additional (external) cache memory. When the CPU requests data, the system transfers the requested data from the main DRAM into cache memory, for even faster access by the CPU. These items allow you to enable (speed up memory access) or disable the cache function.

## **Hyper-Threading Technology**

Hyper-Threading Technology enables two logical processors on a single physical processor by replicating, partitioning, and sharing the resources within the Intel NetBurst microarchitecture pipeline.

#### **Quick Power On Self Test**

When enabled, this field speeds up the Power On Self Test (POST) after the system is turned on. If it is set to *Enabled*, BIOS will skip some items.

### First/Second/Third Boot Device

These fields determine the drive that the system searches first for an operating system. The options available include *Floppy*, *LS/ZIP*, *Hard Disk*, *CDROM*, LAN, *USB-FDD*, *USB-ZIP*, *USB-CDROM* and *Disable*.

#### **Boot Other Device**

These fields allow the system to search for an operating system from other devices other than the ones selected in the First/Second/Third Boot Device.

## **Swap Floppy Drive**

This item allows you to determine whether or not to enable Swap Floppy Drive. When enabled, the BIOS swaps floppy drive assignments so that Drive A becomes Drive B, and Drive B becomes Drive A. By default, this field is set to *Disabled*.

## **Boot Up Floppy Seek**

This feature controls whether the BIOS checks for a floppy drive while booting up. If it cannot detect one (either due to improper configuration or its absence), it will flash an error message.

## **Boot Up NumLock Status**

This allows you to activate the NumLock function after you power up the system.

## **Gate A20 Option**

This field allows you to select how Gate A20 is worked. Gate A20 is a device used to address memory above 1 MB.

## **Typematic Rate Setting**

When disabled, continually holding down a key on your keyboard will generate only one instance. When enabled, you can set the two typematic controls listed next. By default, this field is set to *Disabled*.

# **Typematic Rate (Chars/Sec)**

When the typematic rate is enabled, the system registers repeated keystrokes speeds. Settings are from 6 to 30 characters per second.

# Typematic Delay (Msec)

When the typematic rate is enabled, this item allows you to set the time interval for displaying the first and second characters. By default, this item is set to **250msec**.

# **Security Option**

This field allows you to limit access to the System and Setup. The default value is *Setup*. When you select *System*, the system prompts for the User Password every time you boot up. When you select *Setup*, the system always boots up and prompts for the Supervisor Password only when the Setup utility is called up.

#### **APIC Mode**

APIC stands for Advanced Programmable Interrupt Controller. The default setting is *Enabled*.

#### MPS Version Control for OS

This option is specifies the MPS (Multiprocessor Specification) version for your operating system. MPS version 1.4 added extended configuration tables to improve support for multiple PCI bus configurations and improve future expandability. The default setting is 1.4.

## OS Select for DRAM > 64MB

This option allows the system to access greater than 64MB of DRAM memory when used with OS/2 that depends on certain BIOS calls to access memory. The default setting is *Non-OS/2*.

## **Report No FDD For WIN 95**

If you are using Windows 95/98 without a floppy disk drive, select Enabled to release IRQ6. This is required to pass Windows 95/98's SCT test. You should also disable the Onboard FDC Controller in the Integrated Peripherals screen when there's no floppy drive in the system. If you set this feature to Disabled, the BIOS will not report the missing floppy drive to Win95/98.

# Small Logo (EPA) Show

The EPA logo appears at the right side of the monitor screen when the system is boot up. The default setting is *Enabled*.

# **Advanced Chipset Features**

This Setup menu controls the configuration of the chipset.

Phoenix - AwardBIOS CMOS Setup Utility Advanced Chipset Features

| DRAM Timing Selectable     | By SPD      | ITEM HELP  |
|----------------------------|-------------|------------|
| CAS Latency Time           | 2.5         | Menu Level |
| DRAM RAS# to CAS# Delay    | 3           |            |
| DRAM RAS# Precharge        | 3           |            |
| Precharge dealy (tRAS)     | 8           |            |
| System Memory Frequency    | 400MHz      |            |
| SLP_S4# Assertion Width    | 1 to 2 Sec. |            |
| System BIOS Cacheable      | Enabled     |            |
| Video BIOS Cacheable       | Enabled     |            |
| Memory Hole At 15M-16M     | Disabled    |            |
| PCI Express Root Port Func | Press Enter |            |
| ** VGA Setting **          |             |            |
| PEG/Onchip VGA Control     | Auto        |            |
| On-Chip Video Memory Size  | Press Enter |            |
| On-Chip Frame Buffer Size  | 8MB         |            |
| FIXED Memory Size          | 0MB         |            |
| DVMT Memory Size           | 120MB       |            |

Phoenix - AwardBIOS CMOS Setup Utility PCI Express Root Port Func

| PCI Express Port 1    | Auto  | ITEM HELP  |
|-----------------------|-------|------------|
| PCI Express Port 2    | Auto  | Menu Level |
| PCI Express Port 3    | Auto  |            |
| PCI Express Port 4    | Auto  |            |
| PCI-E Compliancy Mode | V1.0a |            |

# **DRAM Timing Selectable**

This option refers to the method by which the DRAM timing is selected. The default is *By SPD*.

# **CAS Latency Time**

You can select CAS latency time in HCLKs of 2/2 or 3/3. The system board designer should set the values in this field, depending on the DRAM installed. Do not change the values in this field unless you change specifications of the installed DRAM or the installed CPU. The choices are 2 and 3.

## DRAM RAS# to CAS# Delay

This option allows you to insert a delay between the RAS (Row Address Strobe) and CAS (Column Address Strobe) signals. This delay occurs when the SDRAM is written to, read from or refreshed. Reducing the delay improves the performance of the SDRAM.

## **DRAM RAS# Precharge**

This option sets the number of cycles required for the RAS to accumulate its charge before the SDRAM refreshes. The default setting for the Active to Precharge Delay is 3.

## Precharge delay (tRAS)

The default setting for the Active to Precharge Delay is 7.

## **System Memory Frequency**

This field sets the frequency of the DRAM memory installed. The default setting is *Auto*. The other settings are *DDR333,DDR400* and *DDR533*.

### **SLP S4# Assertion Width**

Pushing the power button for 1 to 2 seconds will power off the system. This will prevent the system from powering off in case you accidentally hit or pushed the power button.

# **System BIOS Cacheable**

The setting of *Enabled* allows caching of the system BIOS ROM at F000h-FFFFFh, resulting in better system performance. However, if any program writes to this memory area, a system error may result.

#### **Video BIOS Cacheable**

The Setting *Enabled* allows caching of the video BIOS ROM at C0000h-F7FFFh, resulting in better video performance. However, if any program writes to this memory area, a system error may result.

# **Memory Hole At 15-16M**

In order to improve performance, certain space in memory can be reserved for ISA cards. This memory must be mapped into the memory space below 16 MB. The choices are *Enabled* and *Disabled*.

# PCI Express Port 1/2/3/4

The default setting is *Auto*. The choices are *Enabled*, *Disabled and Auto*.

## **PCI-E Compliancy Mode**

The default setting is *Auto*. Another mode is v1.0.

## **PEG/OnChip VGA Control**

The default setting is Auto.

## **On-Chip Video Memory Size**

Use this field to select On-Chip Frame Buffer Size, Fixed Memory Size and DVMT Memory Size. Total Graphics Memory can be set as 64MB, 128MB or 224MB.

## **On-Chip Frame Buffer Size**

The On-Chip Frame Buffer Size can be set us 1MB, 8MB or 16MB. This memory is shared with the system memory.

## **FIXED Memory Size**

Specify the size of system memory to allocate for video memory.

## **DVMT Memory Size**

Specify the size of DVMT memory to allocate for video memory.

# **Integrated Peripherals**

Phoenix - AwardBIOS CMOS Setup Utility Integrated Peripherals

| OnChip IDE Device    | Press Enter | ITEM HELP  |
|----------------------|-------------|------------|
| Onboard Device       | Press Enter | Menu Level |
| SuperIO Device       | Press Enter |            |
| Onboard Lan Boot ROM | Disabled    |            |
|                      |             |            |

#### OnChip IDE Device

|                                    | Offertip IDE Device |            |
|------------------------------------|---------------------|------------|
| IDE HDD Block Mode                 | Enabled             | ITEM HELP  |
| IDE DMA transfer access            | Enabled             |            |
| On-Chip Primary PCI IDE            | Enabled             | Menu Level |
| IDE Primary Master PIO             | Auto                |            |
| IDE Primary Slave PIO              | Auto                |            |
| IDE Primary Master UDMA            | Auto                |            |
| IDE Primary Slave UDMA             | Auto                |            |
| On-Chip Secondary PCI IDE          | Enabled             |            |
| IDE Secondary Master PIO           | Auto                |            |
| IDE Secondary Slave PIO            | Auto                |            |
| IDE Secondary Master UDMA          | Auto                |            |
| IDE Secondary Slave UDMA           | Auto                |            |
|                                    |                     |            |
| *** On-Chip Serial ATA Setting *** |                     |            |
| On-Chip Serial ATA                 | Auto                |            |
| PATA IDE Mode                      | Primary             |            |
| SATA Port                          | P1,P3 is Secondary  |            |

#### Onboard Device

| USB Controller           | Enabled  | ITEM HELP  |
|--------------------------|----------|------------|
| USB 2.0 Controller       | Enabled  | Menu Level |
| USB Keyboard Support     | Disabled |            |
| USB Mouse Support        | Disabled |            |
| Azalia/AC97 Audio Select | Auto     |            |
| Onboard PCI-E Giga LAN1  | Enabled  |            |
| Onboard PCI-E Giga LAN2  | Enabled  |            |
|                          |          |            |

#### SuperIO Device

| POWER ON Function                                                                                                    | BUTTON ONLY | ITEM HELP    |
|----------------------------------------------------------------------------------------------------|-------------|--------------|
| POWER ON Function KB Power ON Password Hot Key Power ON Onboard FDC Controller Onboard Serial Port 1 Onboard Serial Port 2 UART Mode Select RxD, TxD Active IR Transmission Delay UR2 Duplex Mode Use IR Pins Onboard Parallel Port Parallel Port Mode EPP Mode Select | Enter       |              |
| Hot Key Power ON                                                                                                    | Ctrl-F1     | Menu Level > |
| Onboard FDC Controller                                                                                                    | Enabled     |              |
| Onboard Serial Port 1                                                                                                    | 3F8/IRQ4    |              |
| Onboard Serial Port 2                                                                                                    | 2F8/IRQ3    |              |
| UART Mode Select                                                                                                    | Normal      |              |
| RxD, TxD Active                                                                                                    | Hi, Lo      |              |
| IR Transmission Delay                                                                                                    | Enabled     |              |
| UR2 Duplex Mode                                                                                                    | Half        |              |
| Use IR Pins                                                                                                    | IR-Rx2Tx2   |              |
| Onboard Parallel Port                                                                                                    | 378/IRQ7    |              |
| Parallel Port Mode                                                                                                    | SPP         |              |
| EPP Mode Select                                                                                                    | EPP1.7      |              |
| ECP Mode Use DMA                                                                                                    | 3           |              |
| PWRON After PWR-Fail                                                                                                    | Off         |              |

#### **Onboard LAN Boot ROM**

This field allows you to enable the on board LAN boot ROM. By default, this option is disabled.

### **IDE HDD Block Mode**

This field allows your hard disk controller to use the fast block mode to transfer data to and from your hard disk drive.

#### **IDE DMA Transfer Access**

Use this field to enable or disable IDE DMA transfer access.

## **OnChip Primary/Secondary PCI IDE**

The integrated peripheral controller contains an IDE interface with support for two IDE channels. Select *Enabled* to activate each channel.

## **IDE Primary/Secondary Master/Slave PIO**

These fields allow your system hard disk controller to work faster. Rather than have the BIOS issue a series of commands that transfer to or from the disk drive, PIO (Programmed Input/Output) allows the BIOS to communicate with the controller and CPU directly.

The system supports five modes, numbered from 0 (default) to 4, which primarily differ in timing. When Auto is selected, the BIOS will select the best available mode.

# **IDE Primary/Secondary Master/Slave UDMA**

These fields allow your system to improve disk I/O throughput to 33Mb/sec with the Ultra DMA/33 feature

# **On-Chip Serial ATA**

The default setting of *Auto* allows the Serial ATA drive to be enabled, when the system detects one.

#### **PATA IDE Mode**

This item allows you to select the parallel ATA channel. Setting options are Primary and Secondary.

#### **SATA Port**

This feature allows users to view the SATA port as primary or secondary channel.

#### **USB Controller**

The options for this field are *Enabled* and *Disabled*. By default, this field is set to *Enabled*.

#### **USB 2.0 Controller**

The options for this field are *Enabled* and *Disabled*. By default, this field is set to *Enabled*. In order to use USB 2.0, necessary OS drivers must be installed first.

## **USB Keyboard Support**

The options for this field are *Enabled* and *Disabled*. By default, this field is set to *Disabled*.

## **USB Mouse Support**

The options for this field are *Enabled* and *Disabled*. By default, this field is set to *Disabled*.

#### Azalia/AC97 Audio Select

The default setting of the AC97 Audio is *Auto*.

# **Onboard PCI-E Giga LAN1/LAN2**

The field enables or disables this Marvell Giga BaseT Ethernet controller.

#### **Power ON Function**

This field is related to how the system is powered on – such as with the use of conventional power button, keyboard or hot keys. The default is **BUTTON ONLY**.

#### **KB Power ON Password**

This field allows users to set the password when keyboard power on is the mode of the Power ON function.

# **Hot Key Power ON**

This field sets certain keys, also known as hot keys, on the keyboard that can be used as a 'switch' to power on the system.

### **Onboard FDC Controller**

Select *Enabled* if your system has a floppy disk controller (FDC) installed on the board and you wish to use it. If you install an add-in FDC or the system has no floppy drive, select Disabled in this field. This option allows you to select the onboard FDD port.

### **Onboard Serial/Parallel Port**

These fields allow you to select the onboard serial and parallel ports and their addresses. The default values for these ports are:

Serial Port 1 3F8/IRQ4 Serial Port 2 2F8/IRQ3 Parallel Port 378H/IRQ7

### **UART Mode Select**

This field determines the UART 2 mode in your computer. The default value is *Normal*. Other options include *IrDA* and *ASKIR*.

#### **Parallel Port Mode**

This field allows you to determine parallel port mode function.

SPP Standard Printer Port
EPP Enhanced Parallel Port
ECP Extended Capabilities Port

ECP+EPP Combination of ECP and EPP capabilities

Normal Normal function

#### **PWRON After PWR-Fail**

This field sets the system power status whether *on or off* when power returns to the system from a power failure situation.

# **Power Management Setup**

The Power Management Setup allows you to save energy of your system effectively.

Phoenix - AwardBIOS CMOS Setup Utility Power Management Setup

|                                  | U I            |           |
|----------------------------------|----------------|-----------|
| ACPI Function                    | Enabled        | ITEM HELP |
| Power Management                 | User Define    |           |
| Video Off Method                 | V/H SYNC+Blank |           |
| Video Off In Suspend             | Yes            |           |
| Suspend Type                     | Stop Grant     |           |
| Modem Use IRQ                    | 3              |           |
| Suspend Mode                     | Disabled       |           |
| HDD Power Down                   | Disabled       |           |
| Soft-Off by PWR-BTTN             | Instant-Off    |           |
| CPU THRM-Throttling              | 50%            |           |
| Wake-Up by PCI Card              | Disabled       |           |
| Power On by Ring                 | Disabled       |           |
| Wake Up On LAN                   | Disabled       |           |
| Resume by Alarm                  | Disabled       |           |
| Date (of Month) Alarm            | 0              |           |
| Time (hh:mm:ss) Alarm            | 0:0:0          |           |
| ** Reload Global Timer Events ** |                |           |
| Primary IDE 0                    | Disabled       |           |
| Primary IDE 1                    | Disabled       |           |
| Secondary IDE 0                  | Disabled       |           |
| Secondary IDE 1                  | Disabled       |           |
| FDD, COM, LPT Port               | Disabled       |           |
| PCI PIRQ[A-D] #                  | Disabled       |           |

#### **ACPI Function**

Enable this function to support ACPI (Advance Configuration and Power Interface).

## **Power Management**

This field allows you to select the type of power saving management modes. There are four selections for Power Management.

Min. Power Saving Minimum power management Max. Power Saving Maximum power management.

User Define Each of the ranges is from 1 min. to 1hr. Except for HDD Power Down which

ranges from 1 min. to 15 min.

#### **Video Off Method**

This field defines the Video Off features. There are three options.

V/H SYNC + Blank Default setting, blank the screen and turn

off vertical and horizontal scanning.

DPMS Allows BIOS to control the video display.

Blank Screen Writes blanks to the video buffer.

## Video Off In Suspend

When enabled, the video is off in suspend mode.

## **Suspend Type**

The default setting for the Suspend Type field is Stop Grant.

#### Modem Use IRQ

This field sets the IRQ used by the Modem. By default, the setting is 3.

## Suspend Mode

When enabled, and after the set time of system inactivity, all devices except the CPU will be shut off.

#### **HDD Power Down**

When enabled, and after the set time of system inactivity, the hard disk drive will be powered down while all other devices remain active.

## Soft-Off by PWRBTN

This field defines the power-off mode when using an ATX power supply. The Instant Off mode allows powering off immediately upon pressing the power button. In the Delay 4 Sec mode, the system powers off when the power button is pressed for more than four seconds or enters the suspend mode when pressed for less than 4 seconds.

## Wake-Up by PCI Cards

Enable this field to allow wake up function through a PCI Ethernet card.

# **Power On by Ring**

This field enables or disables the power on of the system through the modem connected to the serial port or LAN.

# Wake Up On LAN

Enable this field to allow wake up function through the onboard LAN.

# Resume by Alarm

This field enables or disables the resumption of the system operation. When enabled, the user is allowed to set the Date and Time.

#### **Reload Global Timer Events**

The HDD, FDD, COM, LPT Ports, and PCI PIRQ are I/O events which can prevent the system from entering a power saving mode or can awaken the system from such a mode. When an I/O device wants to gain the attention of the operating system, it signals this by causing an IRQ to occur. When the operating system is ready to respond to the request, it interrupts itself and performs the service.

# **PNP/PCI Configurations**

This option configures the PCI bus system. All PCI bus systems on the system use INT#, thus all installed PCI cards must be set to this value.

Phoenix - AwardBIOS CMOS Setup Utility PnP/PCI Configurations

| Init Display First                                                                                                    | PCI Slot                                         | ITEM HELP                                                                                                    |
|----------------------------------------------------------------------------------------------------|--------------------------------------------------|----------------------------------------------------------------------------------------------------|
| Reset Configuration Data                                                                                                    | Disabled                                         | Menu Level                                                                                                    |
| Resources Controlled By<br>IRQ Resources<br>DMA Resources                                                                                                    | Auto (ESCD)<br>Press Enter<br>Press Enter        | Default is Disabled. Select Enabled to reset Extended System Configuration Data (ESCD) when you exit                               |
| PCI/VGA Palette Snoop INT Pin 1 Assignment INT Pin 2 Assignment INT Pin 3 Assignment INT Pin 4 Assignment INT Pin 5 Assignment INT Pin 6 Assignment INT Pin 7 Assignment INT Pin 8 Assignment | Disabled Auto Auto Auto Auto Auto Auto Auto Auto | Setup if you have installed a new add-on and the system reconfiguration has caused such a serious conflict that the OS cannot boot |
| ** PCI Express relative items **<br>Maximum Payload Size                                                                                                    | 4096                                             |                                                                                                    |

## **Init Display First**

By default, the system initializes the PCI Slot VGA when the system boots.

# **Reset Configuration Data**

This field allows you to determine whether to reset the configuration data or not. The default value is *Disabled*.

# **Resources Controlled by**

This PnP BIOS can configure all of the boot and compatible devices automatically with the use of a use a PnP OS such as Windows 95.

# **PCI/VGA Palette Snoop**

Some non-standard VGA display cards may not show colors properly. This field allows you to set whether or not MPEG ISA/VESA VGA cards can work with PCI/VGA. When this field is enabled, a PCI/VGA can work with an MPEG ISA/VESA VGA card. When this field is disabled, a PCI/VGA cannot work with an MPEG ISA/VESA card.

# **Maximum Payload Size**

PCI/VGA cannot work with an MPEG ISA/VESA card.

## **PC Health Status**

This section shows the parameters in determining the PC Health Status. These parameters include temperatures, fan speeds and voltages.

Phoenix - AwardBIOS CMOS Setup Utility
PC Health Status

| CPU Warning Temperature<br>System Temp | 80°C/176°F<br>28°C/82°F | ITEM HELP |
|----------------------------------------|-------------------------|-----------|
| CPU Temp                               | 42°C/107°F              |           |
| CPU FAN Speed (CPU_FAN1/2)             | 5400 RPM                |           |
| System FAN Speed (FAN1)                | 5463 RPM                |           |
| System FAN Speed (FAN2)                | 5388 RPM                |           |
| Vcore(V)                               | 1.02 V                  |           |
| +3.3V                                  | 3.32 V                  |           |
| +5 V                                   | 4.94 V                  |           |
| +12 V                                  | 12.03 V                 |           |
| -12 V                                  | -12.44 V                |           |
| VBAT (V)                               | 3.21V                   |           |
| 5VSB (V)                               | 5.15V                   |           |
| Shutdown Temperature                   | Disabled                |           |
| CPU Fan Failure Warning                | Disabled                |           |
| Sys. Fan Failure Warning               | Disabled                |           |
| Aux. Fan Failure Warning               | Disabled                |           |
|                                        |                         |           |

## **CPU Warning Temperature**

This field allows the user to set the temperature so that when the temperature is reached, the system sounds a warning. This function can help prevent damage to the system that is caused by overheating.

# **Shutdown Temperature**

This field allows the user to set the temperature by which the system automatically shuts down once the threshold temperature is reached. This function can help prevent damage to the system that is caused by overheating.

# **Temperatures/Fan Speeds/Voltages**

These fields are the parameters of the hardware monitoring function feature of the board. The values are read-only values as monitored by the system and show the PC health status.

# **CPU/Chassis Fan Failure Warning**

When enabled, this field lets the system sounds a 'siren' audible warning to the user that the CPU fan or chassis fan has malfunctioned.

# Frequency/Voltage Control

This section shows the user how to configure the processor frequency.

Phoenix - AwardBIOS CMOS Setup Utility Frequency/Voltage Control

| CPU Clock Ratio Auto Detect PCI Clk | 14X<br>Disabled | ITEM HELP  |
|-------------------------------------|-----------------|------------|
| Spread Spectrum                     | Disabled        | Menu Level |

#### **CPU Clock Ratio**

The CPU Ratio, also known as the CPU bus speed multiplier, can be configured through this field. This field will only appear if your CPU allows changes in the CPU clock ratio, such as in the case of engineering-sample CPUs.

#### **Auto Detect PCI CIk**

This field enables or disables the auto detection of the PCI clock.

## **Spread Spectrum**

This field sets the value of the spread spectrum. The default setting is *Disabled*. This field is for CE testing use only.

## **Load Fail-Safe Defaults**

This option allows you to load the troubleshooting default values permanently stored in the BIOS ROM. These default settings are non-optimal and disable all high-performance features.

# **Load Setup Defaults**

This option allows you to load the default values to your system configuration. These default settings are optimal and enable all high performance features.

# Set Supervisor/User Password

These two options set the system password. Supervisor Password sets a password that will be used to protect the system and Setup utility. User Password sets a password that will be used exclusively on the system. To specify a password, highlight the type you want and press <Enter>. The Enter Password: message prompts on the screen. Type the password, up to eight characters in length, and press <Enter>. The system confirms your password by asking you to type it again. After setting a password, the screen automatically returns to the main screen.

To disable a password, just press the <Enter> key when you are prompted to enter the password. A message will confirm the password to be disabled. Once the password is disabled, the system will boot and you can enter Setup freely.

# Save & Exit Setup

This option allows you to determine whether or not to accept the modifications. If you type "Y", you will quit the setup utility and save all changes into the CMOS memory. If you type "N", you will return to Setup utility.

# **Exit Without Saving**

Select this option to exit the Setup utility without saving the changes you have made in this session. Typing "Y" will quit the Setup utility without saving the modifications. Typing "N" will return you to Setup utility.

# **Drivers Installation**

This section describes the installation procedures for software and drivers under the Windows 2000 and Windows XP. The software and drivers are included with the board. If you find the items missing, please contact the vendor where you made the purchase. The contents of this section include the following:

| Intel 915G Chipset Software Intallation Utility | 54 |
|-------------------------------------------------|----|
| Intel 915G Chipset Graphics Driver              | 55 |
| Realtek AC97 Codec Audio Driver Installation    | 56 |
| Marvell 88E8053 LAN Drivers Installation        | 57 |

### **IMPORTANT NOTE:**

After installing your Windows operating system (Windows 2000/XP), you must install first the Intel Chipset Software Installation Utility before proceeding with the drivers installation.

# **Intel 915G Chipset Software Intallation Utility**

The Intel 915G Chipset Drivers should be installed first before the software drivers to enable Plug & Play INF support for Intel chipset components. Follow the instructions below to complete the installation under Windows 2000/XP. (Before installed Intel Chipset Software Intallation Utility, Please update your system to Windows 2000 SP4 or Windows XP SP1A)

1. Insert the CD that comes with the board and the screen below would appear. Click Intel Chipset Software Intallation Utility.

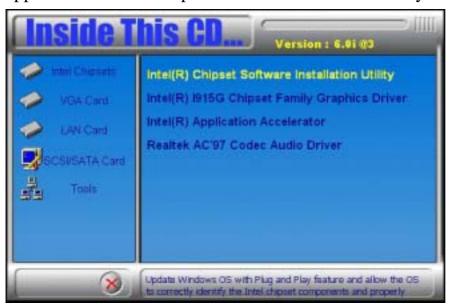

- 2. When the Welcome screen appears, click Next to continue.
- 3. Click Yes to accept the software license agreement and proceed with the installation process.
- 4. On Readme Information screen, click Next to continue the installation.
- 5. The Setup process is now complete. Click Finish to restart the computer and for changes to take effect. When the computer has restarted, the system will be able to find some devices. Restart your computer when prompted.

# **Intel 915G Chipset Graphics Driver**

The Intel 915G Chipset Family Graphics Drivers come in the CD with the motherboard. Follow the instructions below to complete the installation under Windows 2000/XP.

1. Insert the CD that comes with the board and the screen below would appear. Click Intel 915G Chipset Family Graphics Driver.

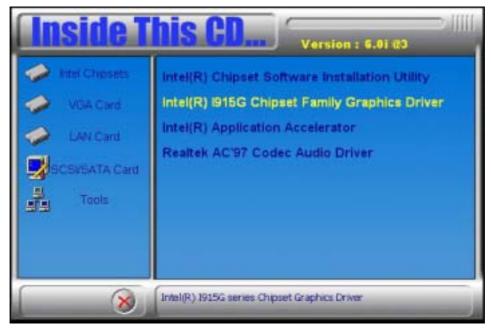

- 2. When the Welcome screen appears, click Next to continue.
- 3. Click Yes to accept the software license agreement and proceed with the installation process.
- 4. The Setup process is now complete. Click Finish to restart the computer and for changes to take effect. When the computer has restarted, the system will be able to find some devices. Restart your computer when prompted.

# Realtek AC97 Codec Audio Driver Installation

Follow the steps below to install the Realtek AC97 Codec Audio Drivers.

1. Insert the CD that comes with the board and the screen below would appear. Click Realtek AC97 Codec Audio Drivers to start the drivers installation.

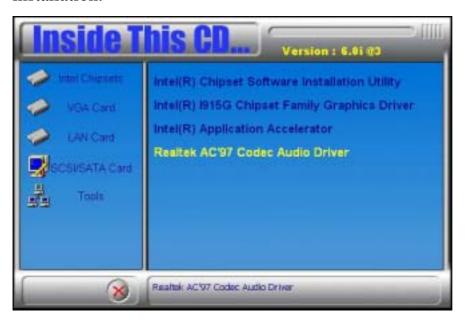

2. Click Finish to restart the computer and for changes to take effect.

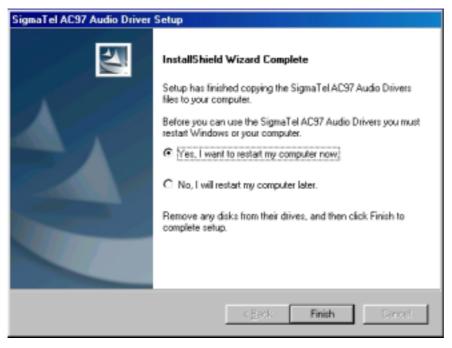

# **Marvell 88E8053 LAN Drivers Installation**

Follow the steps below to start installing the Marvell 88E8053 PCI Express Gigabit LAN drivers.

1. Insert the CD that comes with the board. In the initial screen, click on LAN Card on the left side.

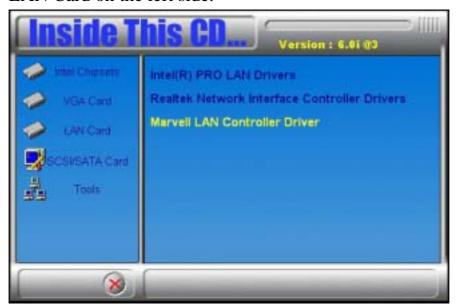

2. When the Welcome screen appears, click Next to start the drivers instalation.

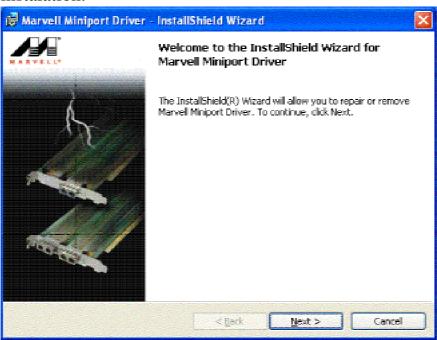

3. Click Finish to complete the setup and for changes to take effect.

This page is intentionally left blank.

# **Appendix**

# A. I/O Port Address Map

Each peripheral device in the system is assigned a set of I/O port addresses that also becomes the identity of the device. The following table lists the I/O port addresses used.

| Address     | Device Description                 |
|-------------|------------------------------------|
| 000h - 01Fh | DMA Controller #1                  |
| 020h - 03Fh | Interrupt Controller #1            |
| 040h - 05Fh | Timer                              |
| 060h - 06Fh | Keyboard Controller                |
| 070h - 07Fh | Real Time Clock, NMI               |
| 080h - 09Fh | DMA Page Register                  |
| 0A0h - 0BFh | Interrupt Controller #2            |
| 0C0h - 0DFh | DMA Controller #2                  |
| 0F0h        | Clear Math Coprocessor Busy Signal |
| 0F1h        | Reset Math Coprocessor             |
| 1F0h - 1F7h | IDE Interface                      |
| 278h - 27Fh | Parallel Port #2(LPT2)             |
| 2F8h - 2FFh | Serial Port #2(COM2)               |
| 2B0h - 2DFh | Graphics adapter Controller        |
| 378h - 3FFh | Parallel Port #1(LPT1)             |
| 360h - 36Fh | Network Ports                      |
| 3B0h - 3BFh | Monochrome & Printer adapter       |
| 3C0h - 3CFh | EGA adapter                        |
| 3D0h - 3DFh | CGA adapter                        |
| 3F0h - 3F7h | Floppy Disk Controller             |
| 3F8h - 3FFh | Serial Port #1(COM1)               |

# **B.** Interrupt Request Lines (IRQ)

Peripheral devices use interrupt request lines to notify CPU for the service required. The following table shows the IRQ used by the devices on board.

| Level | Function               |
|-------|------------------------|
| IRQ0  | System Timer Output    |
| IRQ1  | Keyboard               |
| IRQ2  | Interrupt Cascade      |
| IRQ3  | Serial Port #2         |
| IRQ4  | Serial Port #1         |
| IRQ5  | Reserved               |
| IRQ6  | Floppy Disk Controller |
| IRQ7  | Parallel Port #1       |
| IRQ8  | Real Time Clock        |
| IRQ9  | Reserved               |
| IRQ10 | Reserved               |
| IRQ11 | Reserved               |
| IRQ12 | PS/2 Mouse             |
| IRQ13 | 80287                  |
| IRQ14 | Primary IDE            |
| IRQ15 | Secondary IDE          |